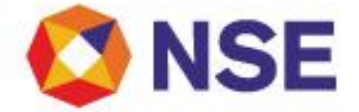

## **National Stock Exchange Of India Limited**

**Department : FUTURES & OPTIONS SEGMENT**

Download Ref No: NSE/FAOP/45235 Download Ref No: NSE/FAOP/45235

Circular Ref. No: 73/2020

All Members,

**Mock trading on Saturday, August 08, 2020 - No new version release**

In continuation to our circular (Download No. 42961) dated December 20, 2019, Exchange will be conducting a mock trading session in the Futures & Options Segment on Saturday, August 08, 2020 as per the following schedule:

**Mock trading from Primary Site:**

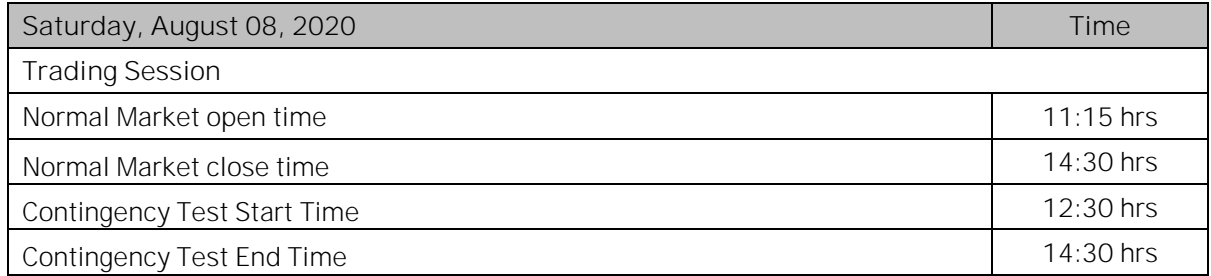

**Mock trading from DR Site:**

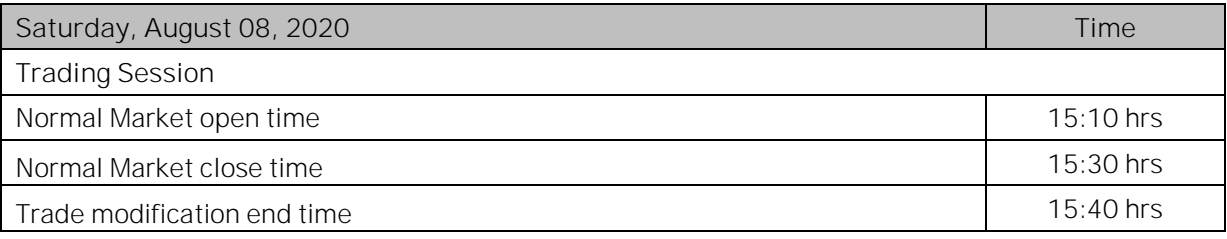

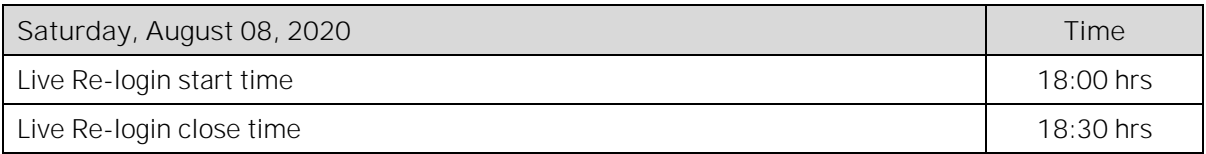

**Login with the versions NEAT FO 9.4.9 and NEAT+ 7.3.7 shall be discontinued from August 08, 2020(Mock)**.

In view of Exchange circular reference no: NSE/MSD/42055 dated September 04, 2019 and circular no: NSE/MSD/44875 dated July 03, 2020 regarding NEAT application discontinuation, members are requested to note that they can configure NEAT+ version to login via Non Neat Frontend (NNF) in Capital Market and Equity Derivatives Segments.

For other important instructions regarding the mock trading, kindly refer to the following Annexure:

Annexure 1: Important instructions regarding mock trading session. Annexure 2: Pre-requisites / General guidelines for participating in the Mock environment

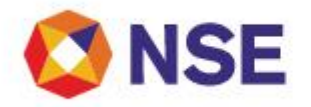

**For and on behalf of National Stock Exchange of India Limited**

**Khushal Shah Associate Vice President**

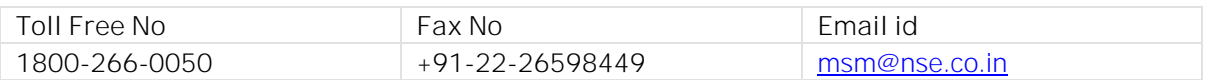

## **Annexure 1**

**Important instructions regarding mock trading session**

- 1. Refer to Exchange circular download ref no NSE/MSD/40008 dated January 22, 2019 for Interactive Connectivity Parameters.
- 2. Installation procedure for NEAT and NEAT+ is available on extranet path /common/Installation\_Procedure.
- 3. Members are requested to note that the Exchange Contingency Tests shall be carried out as per the aforesaid schedule. Members are requested to actively participate and plan their activities accordingly
- 4. All the outstanding orders shall be purged before the start of each trading session. Members using NNF software should clear the outstanding orders in their systems before the start of each trading session.
- 5. Members having approved algorithmic software are required to adhere to circular 41/2018 (Download No. 38935) dated September 21, 2018 for mandatory participation in mock trading (contingency) session.
- 6. Trades resulting from this session shall not attract any obligation in terms of funds pay-in and/or pay-out.
- 7. Members are requested to note that NOTIS application shall not be available during the mock session.
- 8. Kindly participate actively in the mock trading session from all trading software and re-login into live environment to check the connectivity and to avoid login problems on Monday, August 10, 2020.
- 9. Kindly refer to the website of NSE at www.nseindia.com for any information which may be updated by the Exchange on the mock trading session.
- 10. In case of any queries please call Toll Free no: 1800 266 0050.

## **Annexure 2**

**Pre-requisites / General guidelines for participating in the Mock environment**

All members eligible to trade in FO segment in live market are enabled for participating in the mock trading sessions with their existing user ids, IP and Box Id mapping that of the live environment. Accordingly, members are requested to ensure the following:

- 1. You are able to successfully telnet the Exchange host from the IP you wish to participate
- 2. The Box ID with appropriate messages has been created on the IP in the respective segments you wish to participate.

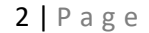

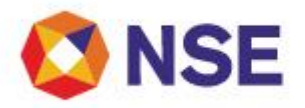

- 3. In case you wish to participate via Non-NEAT frontend (NNF) applications, kindly ensure that the User Id is of type dealer, is converted for NNF and is mapped with the IP.
- 4. Members are required to set appropriate branch and / user limits from their corporate manager terminal in the respective segments, prior to placing orders in the Mock.
- 5. Members are requested to send requests via email pertaining to following activities with the details of User ID and segment for Exchange action only for the purpose of MOCK participation
	- a. Pro enablement
	- b. CTCL conversion
	- c. Password Reset for Corporate Manger user id
	- d. Unlocking of Corporate Manager user id
- 6. Password Reset / Unlocking of all other types of user ids should be done from the corporate manger user id by the member in the respective segments.